# EASY PROGRAMMING

## **Watering on specific days of the week**

*Note: For "Watering Interval" or "Odd/Even" option, see owners manual*

### **Step 1-Resetting the Timer**

Insert 2 AA Batteries and/or connect the transformer to the timer. Press the RESET button with a small round tipped object.

### **Step 2-Set Time/Date**

Turn the dial to the **TIME/DATE** position. Set the Current Time, Date, Month, & Year using the **+** or **–** buttons, followed by the ENTER button to save each setting.

### **Step 3-Set Cycle Start Times**

Turn the dial to the **Cycle Start Times** position.

Enter one start time using the **+** or **–** buttons followed by the ENTER button. Note: Entering additional start times - If you want your *sprinklers to water the same area multiple times a day, please refer to your manual.*

### **Step 4-Set Station Duration**

Turn the dial to the **Station Duration** position. Enter a duration for each valve or station to be watered using the **+** or – buttons followed by the ENTER button to save your setting.

### **Step 5-Set Day of Week**

Turn the dial to the **Watering Days** position. To select the day(s) of week to water, push the NEXT button until the arrow flashes under the desired day and press the ENTER button.

### *Congratulations, your timer is programmed! To run your program, go to step 6*

### **Step 6-Auto**

Turn the rotary dial to the **AUTO** position to run the program.

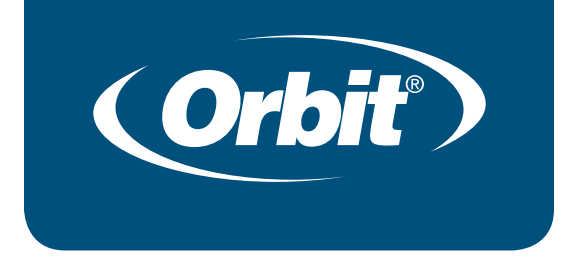

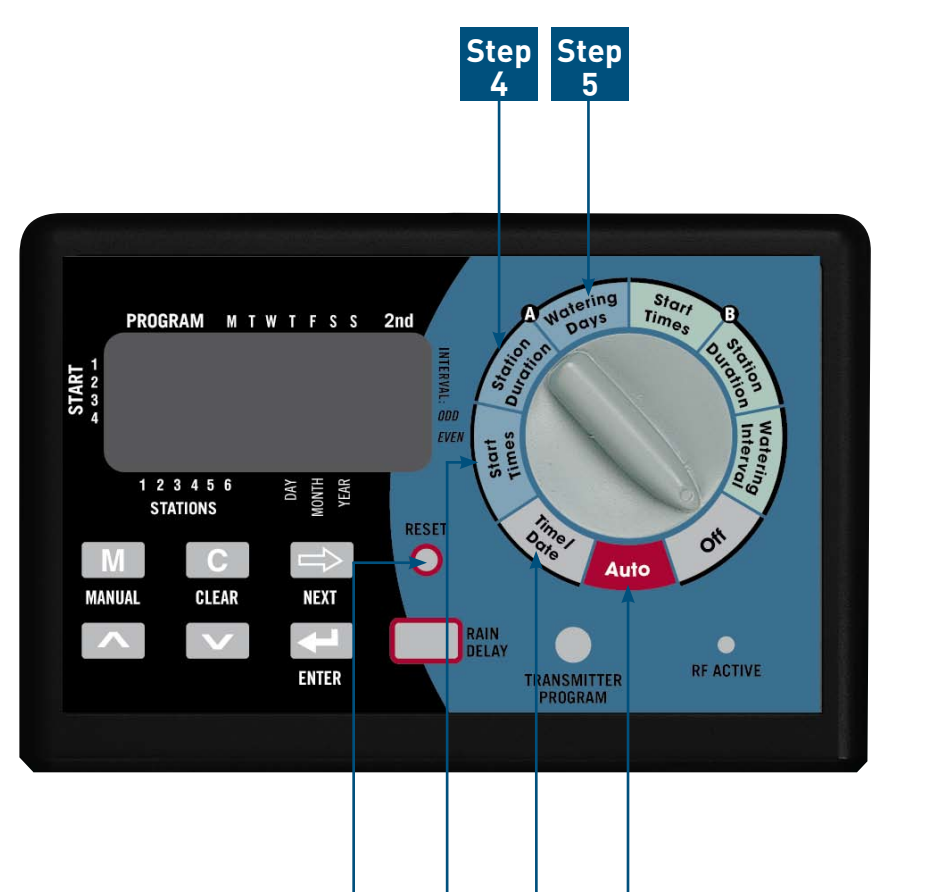

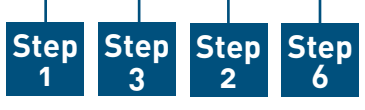

PN 57096-27 Rev A

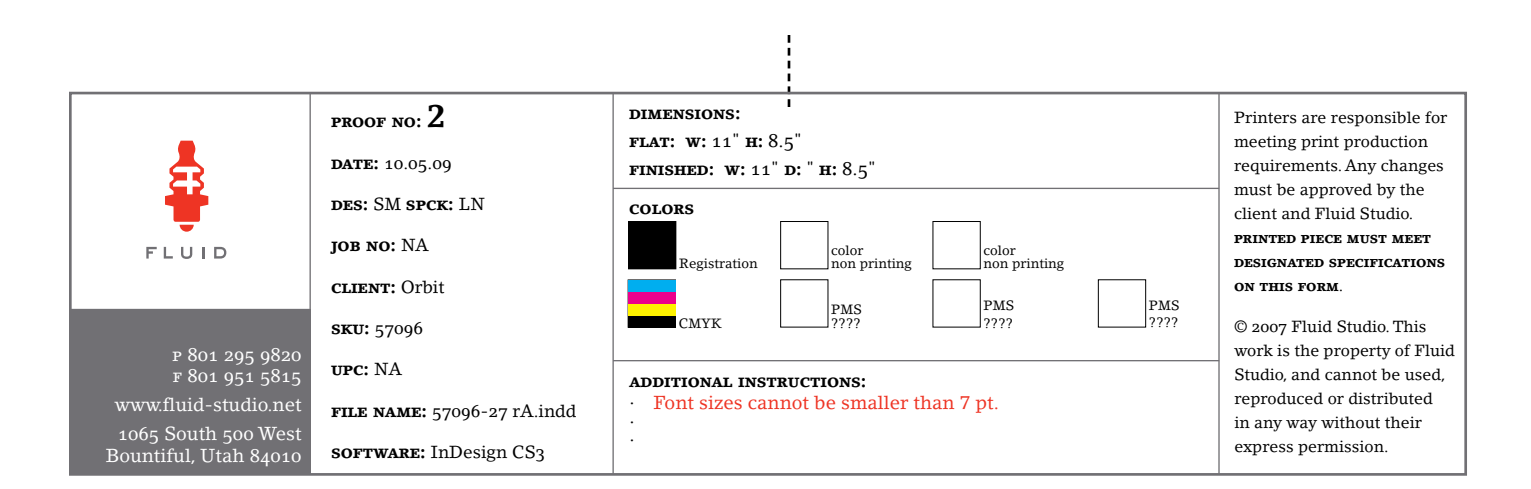

# PROGRAMACIÓN FÁCIL

### **Riego en días específicos de la semana**

*Nota: Para las opciones "Watering interval" (intervalo de riego) o "Odd/Even" (impares/pares) consulte el manual del usuario*

### **Paso 1-Cómo reiniciar el temporizador**

Inserte 2 baterías AA y/o conecte el transformador al temporizador. Presione el botón RESET con un objeto pequeño de punta redonda.

### **Paso 2-Configure la hora/fecha**

Gire el selector hasta llegar a la posición **TIME/DATE** (HORA/FECHA). Coloque la hora actual, la fecha, mes y año utilizando los botones **+** o **–**, seguidamente pulse el botón ENTER para guardar cada configuración.

### **Paso 3-Configure las horas de inicio del ciclo**

Gire el selector al a la posición **Cycle Start Times** (horas de inicio del ciclo). Ingrese una hora de inicio utilizando los botones **+** o **–** seguidamente pulse el botón ENTER. Nota: Para ingresar horas adi*cionales de inicio – Si desea que los aspersores rieguen la misma área varias veces al día, refiérase a su manual.*

### **Paso 4-Configurar la duración del riego en la estación**

Gire el selector hasta la posición **Station Duration** (duración en la estación). Ingrese una duración para cada válvula o estación de riego utilizando los botones **+** o **–**, seguidamente pulse el botón ENTER para guardar la configuración.

### **Paso 5-Configurar el día de la semana**

Gire el selector hasta llegar a la posición **Watering Days** (días de riego). Para seleccionar el(los) día(s) de la semana en que desea regar, presione el botón Next (siguiente) hasta que la flecha destelle bajo el día deseado y presione el botón ENTER (ingresar).

### *¡Felicitaciones, su temporizador está programado! Para activar el programa, vaya al paso 6*

#### **Paso 6-Automático**

Gire la esfera a la posición **AUTO** para activar el programa.

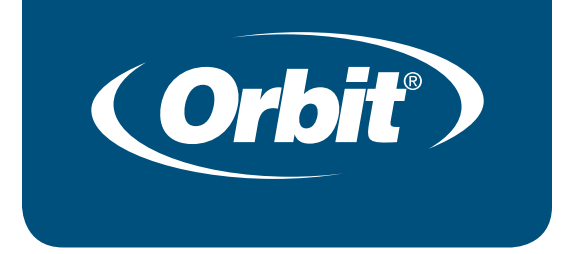

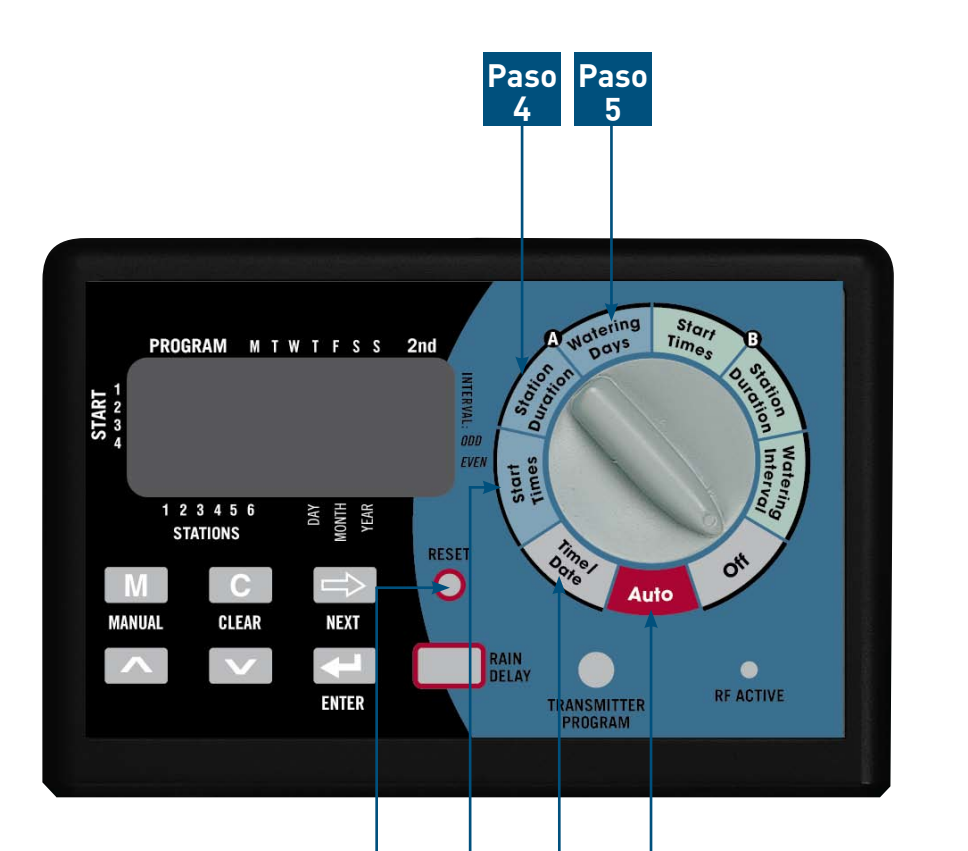

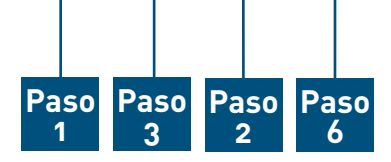